## **M-AUDIO**

# NRV10

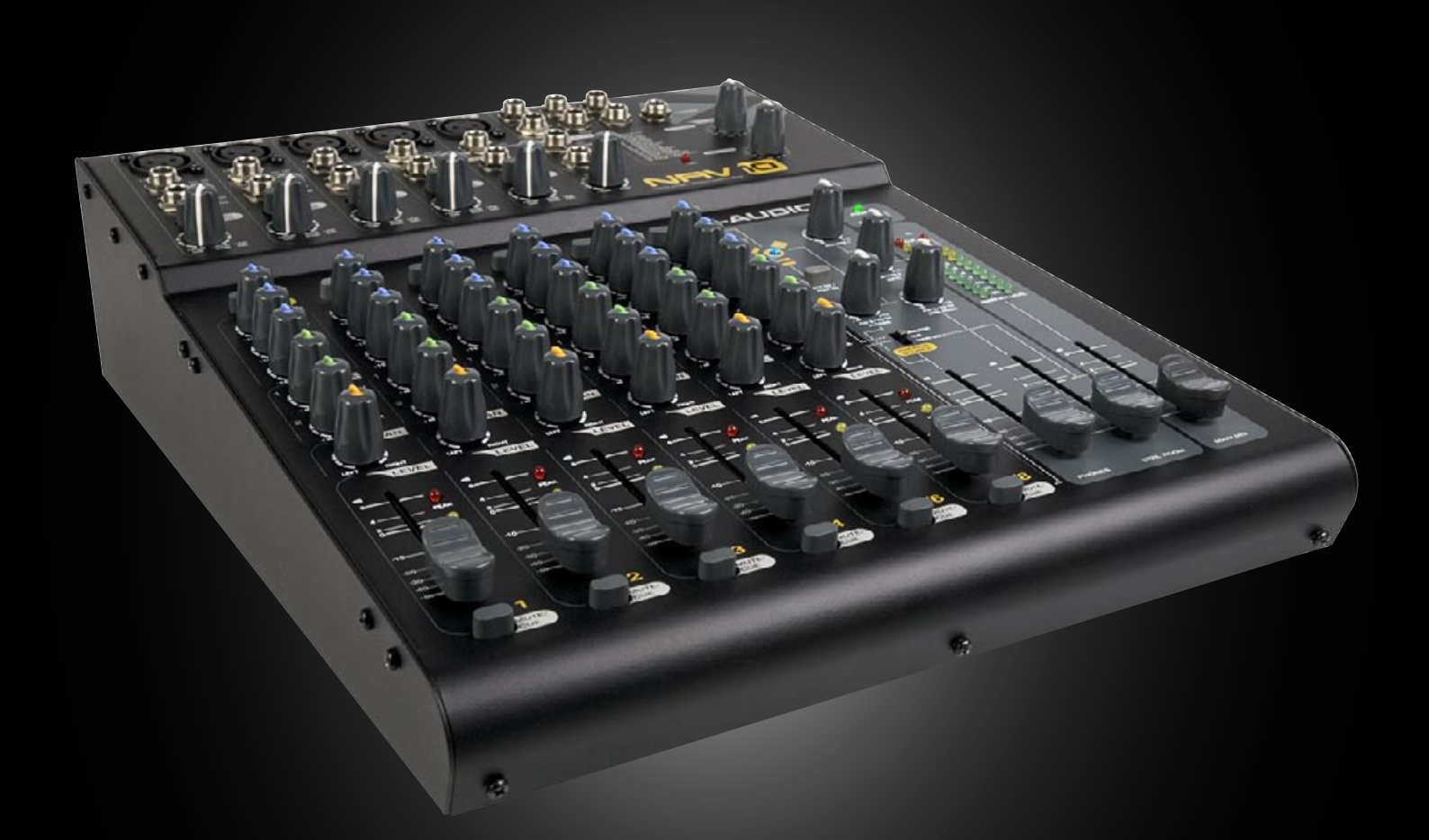

## **Manual del usuario Español**

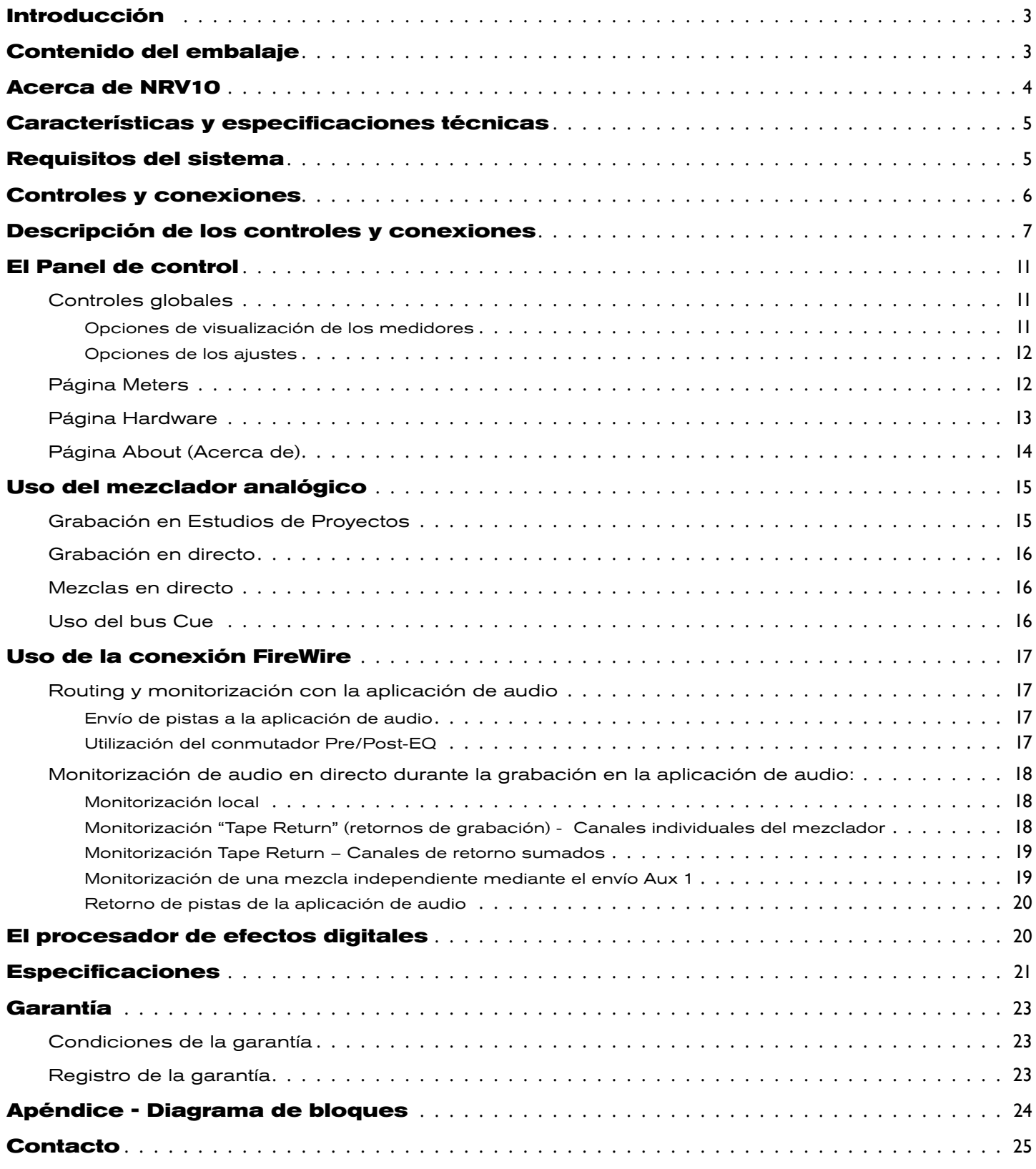

**1**

<span id="page-2-0"></span>**F**elicidades por la compra del mezclador FireWire NRV10 de M-Audio. NRV10 es un mezclador analógico de alta calidad con una interfaz de audio digital FireWire 10 x 10 integrada. La interfaz FireWire NRV10 permite grabar hasta diez canales de audio directamente en la aplicación de audio, así como enviar audio desde la aplicación hasta los canales del mezclador analógico. Sus controladores FireWire de baja latencia ofrecen soporte para frecuencias de muestreo de hasta 96kHz con resolución de 24 bits, y su tamaño compacto es perfecto tanto para casa y el estudio como para las interpretaciones en directo.

El diseño de NRV10 incluye una serie de prestaciones profesionales entre las que se incluyen: entradas XLR, excelentes previos de micrófono, alimentación phantom conmutable, monitorización flexible a través de auriculares y procesador de efectos digitales integrado con el cual es posible agregar efectos (reverb, delay, chorus, etc.) a la mezcla. La interfaz NRV10 está también equipada con ocho entradas de nivel de línea, dos envíos de efectos mono, dos retornos de efectos estéreo, EQ de tres bandas en cada canal de entrada y, por último, una salida para sala de control independiente con su propio fader dedicado.

## **Contenido del embalaje**

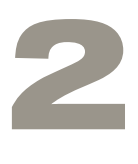

Antes de comenzar a configurar su mezclador NRV10, compruebe que el siguiente material está incluido en la caja:

- **M-Audio NRVIO**
- CD con demo de Pro Tools M-Powered
- Cable FireWire 6 pins a 6 pins
- Cable FireWire 6 pins a 4 pins
- Alimentador externo
- CD-ROM de la gama M-Audio FireWire (incluye controladores, documentación y software NRVI0 interFX)
- Una guía de inicio rápido en versión impresa

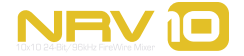

## **Acerca de NRV10**

**3**

<span id="page-3-0"></span>**N**RV10 combina lo mejor de los mundos analógico y digital, ofreciendo una calidad sonora excepcional e integrando en una sola unidad compacta un mezclador analógico sumamente versátil y una interfaz de audio digital FireWire profesional.

NRV10 constituye el centro de control perfecto para los estudios de proyectos o grabaciones en directo. La unidad ofrece ocho entradas de línea analógicas, cinco entradas de micrófono XLR con alimentación phantom conmutable, dos envíos auxiliares mono y dos retornos auxiliares estéreo. La sección del mezclador ofrece cuatro canales de entrada mono y dos estéreo, cada uno con EQ de tres bandas y envíos pan, monitor y FX. La sección DSP integrada proporciona un amplio rango de efectos digitales de calidad sonora excepcional que podrá agregar a sus mezclas. Estos efectos incluyen reverbs, delays, chorus, flanger, etc., y se regulan por medio de dos conmutadores rotatorios situados en el panel frontal. El panel trasero de NRV10 dispone de salidas de mezcla balanceadas o no balanceadas en conectores XLR o TRS 1/4", así como un par de salidas para sala de control independientes. Además, la salida de auriculares de NRV10 puede utilizarse para monitorizar la mezcla principal, mezcla externa o mezcla interna, proporcionando así una flexibilidad absoluta.

NRV10 es asimismo el núcleo central perfecto para la aplicación de audio, combinando una interfaz FireWire de alta resolución y calidad profesional con unos conversores analógico-digital y digital-analógico de gran calidad sonora que pueden canalizar hasta diez canales de audio en la aplicación de audio, así como incorporar hasta diez canales desde la aplicación de audio en los canales de entrada de NRV10. NRV10 se conecta al puerto FireWire de su computadora mediante un único cable del tipo IEEE 1394. (Si su PC no dispone de puerto FireWire nativo, puede adquirir una tarjeta FireWire PCI en cualquier establecimiento especializado.)\*

**\*NOTA***: Por favor, visite la página Product Support en www.m-audio.com para obtener la lista de adaptadores compatibles 1394A PCI y PCMCIA.*

El sencillo panel de control de NRV10 ofrece niveles de monitorización instantáneos para las entradas y salidas, así como la posibilidad de modificar los tamaños de búfer y los valores de latencia (sólo en Windows\*).

La unidad NRV10 se suministra con el software NRV10 interFX, lo cual permite usar la computadora (junto con NRV10) como un procesador de efectos en tiempo real. Si desea más información sobre este software, consulte el manual del usuario electrónico incluido en el menú Ayuda de la aplicación.

*IMPORTANTE: Hemos incluido dos cables FireWire de gran calidad: un cable de seis pins a seis pins y un cable de seis pins a cuatro pins. Averigüe la toma de su computadora (6 pins o 4 pins) y elija el cable apropiado para conectar la NRV10 a la computadora. Para obtener un rendimiento de audio óptimo, le recomendamos que use estos cables u otros de calidad similar. Recuerde que la interfaz NRV10 requiere el adaptador de alimentación externa (incluido); de lo contrario no funcionará.*

*NOTA: Algunos fabricantes utilizan una nomenclatura diferente para las conexiones FireWire, como por ejemplo Sony, que se refiere a ellas como "iLink", o simplemente "1394".*

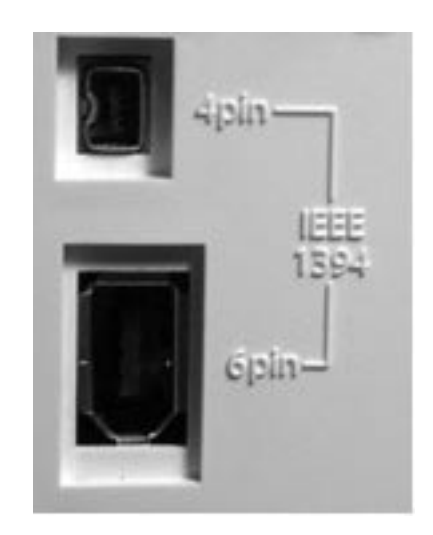

**NRVIE** 

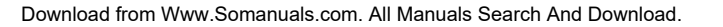

#### <span id="page-4-0"></span> $\Box$  $\overline{\phantom{a}}$

# Características y especificaciones técnicas

- Ocho entradas de línea TRS balanceadas 1/4"
- $\blacksquare$  Cinco entradas de micro XLR balanceadas
- **Procesador de efectos digitales integrados con 256 ajustes**
- Dos envíos de efectos mono
- **Dos retornos de efectos estéreo**
- $\blacksquare$  Salidas XLR y 1/4" balanceadas
- $\blacksquare$  Salida de auriculares con asignación flexible de la fuente
- $\blacksquare$  Funciona como mezclador totalmente autónomo

### **Requisitos del sistema**

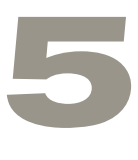

*Importante: La NRV10 es compatible con Windows XP + Service Pack 2 o superior. No es compatible con Windows 2000, Windows 98 o Windows ME. Visite las páginas de actualización de Windows y compruebe que su equipo dispone de las actualizaciones más recientes publicadas por Microsoft.* 

En entorno Mac, NRV10 es compatible con Mac OS X versión 10.3.9, 10.4.7 o superior. Las versiones anteriores a Mac OS X 10.3.9 no son compatibles.

#### **Windows\* Mac OS\***

Pentium III – 800MHz o superior (puede que superior en las computadoras portátiles) 512 MB de memoria RAM 512 MB de memoria RAM Windows XP (SP2) Mac OS X 10.3.9 / 10.4.7

Macintosh G3\*\* 800MHz o G4\*\* 733MHz (puede que superior en las computadoras portátiles) Direct X 9.0c o superior **Puerto FireWire disponible** Puerto FireWire disponible Puerto FireWire disponible o tarjeta de expansión FireWire \*no es compatible con tarjetas aceleradoras para G3/G4

*\*Le sugerimos que también compruebe los requisitos mínimos de sistema para su aplicación de audio, ya que podrían ser superiores a estas especificaciones.* 

*NRV10 no es compatible con tarjetas aceleradoras G3/G4*

*Antes de iniciar la instalación del controlador o hardware, asegúrese de que su computadora reúne todos los requisitos de sistema mínimos. De no ser así, puede que la unidad NRV10 no funcione correctamente (o no funcione en absoluto). También recomendamos que compruebe los requisitos mínimos de su aplicación de audio, ya que podrían ser superiores.*

## **Controles y conexiones**

**6**

<span id="page-5-0"></span>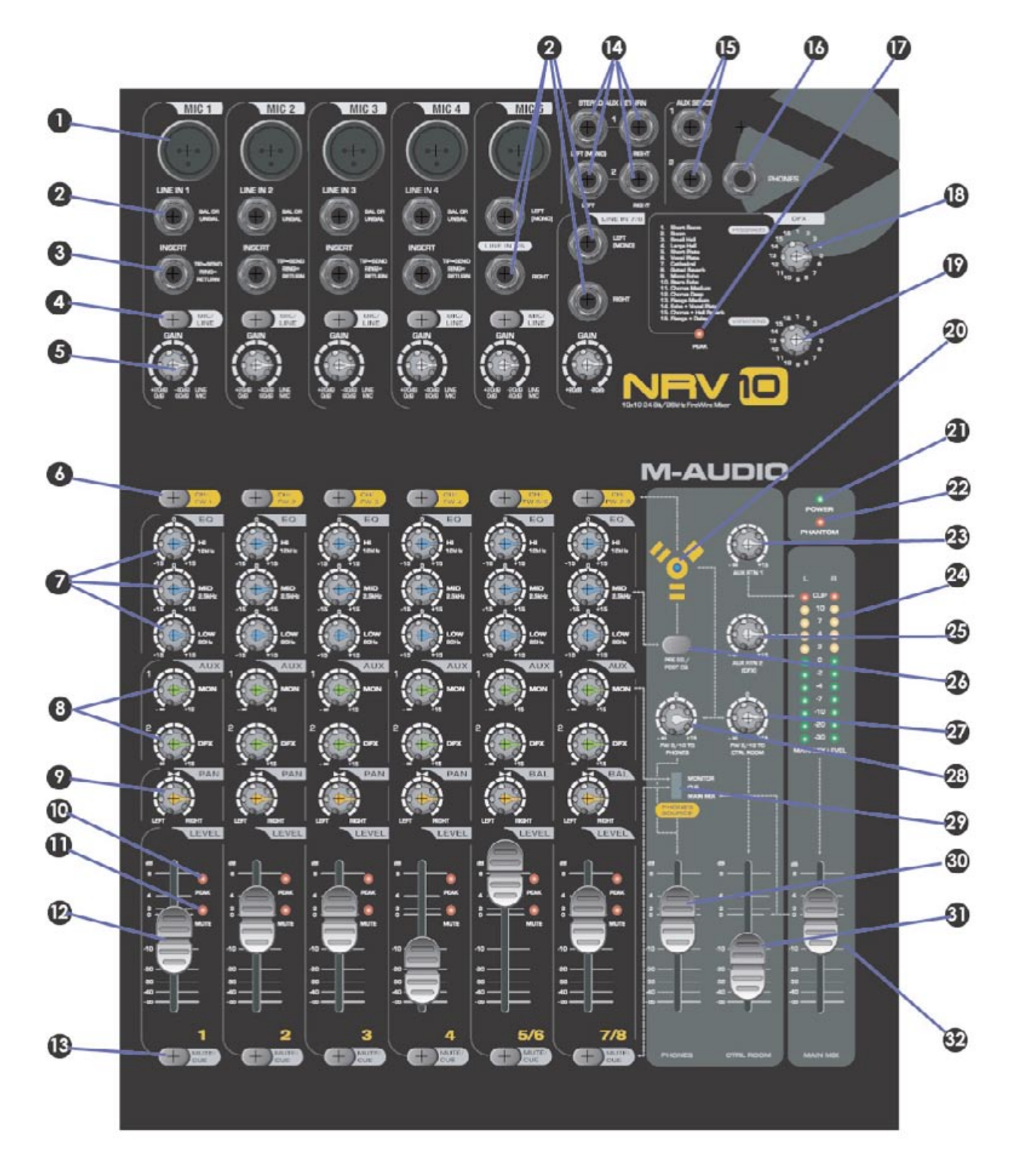

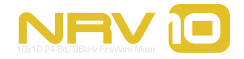

<span id="page-6-0"></span>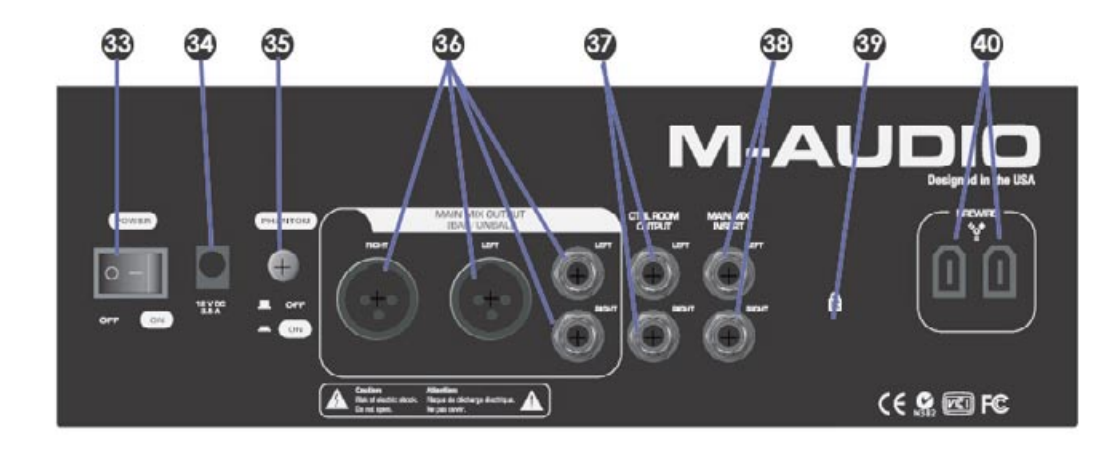

## **Descripción de los controles y conexiones**

- 1. **Entradas de micro:** Entradas XLR balanceadas con preamplificación de micro de alta calidad. Estas entradas se conectan en paralelo con sus entradas de línea asociadas (2) y se seleccionan con los conmutadores de canal Mic/ Line (4). Para usar la toma XLR como la fuente de entrada de un canal, el conmutador Mic/Line correspondiente debe estar en la posición superior. El conmutador situado en el panel trasero (35) se utiliza para activar la alimentación phantom en las entradas de micro.
- 2. **Entradas de línea:** Entradas analógicas de línea 1/4"balanceadas/no balanceadas. Las entradas de línea 1 a 5 se conectan en paralelo con sus entradas de micro asociadas (1) y se seleccionan con los conmutadores de canal Mic/Line (4). Para usar la entrada de línea como la fuente de entrada de un canal, el conmutador Mic/Line correspondiente debe estar en la posición inferior. Las entradas de línea 5 a 8 aparecerán como los canales izquierdo y derecho de las entradas estéreo 5/6 y 7/8.
- 3. **Inserciones de canal:** Estas cuatro tomas TRS 1/4" permiten la inserción de procesadores de señal externos en la ruta de señal de los canales de entrada 1 a 4. El punto de inserción se encuentra inmediatamente después de la fase de la ganancia de entrada. Los flujos de audio digital que van desde la computadora hasta los canales 1 a 4 no pasan a través de las inserciones.
- 4. **Selector Mic/Line:** Los canales 1 a 5 disponen de un conmutador de entrada Mic/Line que permite elegir entre la entrada XLR (micro) (1) o la entrada 1/4" (línea) (2). Si coloca el conmutador Mic/Line en la posición 'superior', se activará la entrada de micro XLR. Si coloca el conmutador Mic/Line en la posición 'inferior', se activará la entrada de micro 1/4".
- 5. **Ganancia de entrada del canal:** Estos controles determinan el nivel de entrada de micro (XLR) o línea del canal correspondiente. La fase de ganancia se encuentra a continuación del selector Mic/Line (4), regulando entonces las dos entradas (micro y línea).

 *NOTA: Las mejores relaciones señal/ruido se consiguen maximizando el nivel de entradas analógicas en los conversores A/D. Para obtener mejores resultados, los niveles deben ser ajustados prestando especial atención no sólo a los medidores de la aplicación de audio, sino también a los indicadores de pico de los canales de entrada (10).*

6. **Botones de fuente de canal:** Estos botones seleccionan la fuente de audio para cada canal. Si el botón se encuentra en la posición 'superior', se seleccionará la entrada analógica para el canal (tal y como lo define el selector Mic/Line de cada canal (4)). Si el botón se encuentra en la posición 'inferior', se seleccionará el flujo de audio digital presente en la entrada FireWire.

**7**

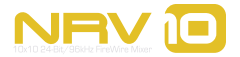

- 7. **Sección EQ:** Estos tres botones controlan las tres bandas de EQ presentes en sus canales respectivos. La banda de frecuencias graves es un shelving de graves con punto de inicio a 80Hz. La banda de frecuencias medias es una curva de campana centrada a 2,5kHz. La banda de frecuencias agudas es un shelving de agudos con punto de inicio a 12kHz. Cada botón dispone de una posición central con ganancia 0 (unidad).
- 8. **Envíos Aux:** Estos dos botones regulan el nivel de envío de los buses auxiliares desde sus canales respectivos.

 El canal Aux 1 recibe el nombre de "Mon" y se trata de un pre-fader; es decir, su nivel no se ve afectado por la posición del deslizador de nivel del canal (12). La salida con la suma de todas las señales Aux 1 es enviada a la salida Aux 1 Send (15), y puede ser asignada como fuente de auriculares tras su selección con el conmutador Phones Source (29).

 El canal Aux 2 recibe el nombre de "DFX" y se trata de un post-fader ; es decir, su nivel se ve directamente afectado por la posición del deslizador de nivel del canal (12). La suma de todas las señales Aux 2 es enviada a la salida Aux 2 Send (15) y, al mismo tiempo, a la entrada del procesador de efectos digitales interno de NRV10.

- 9. **Pan/Balance:** En los canales mono 1 a 4, este botón regula la panoramización de la salida de canal entre los buses de la mezcla principal izquierdo y derecho. En los canales estéreo 5/6 y 7/8, este botón actúa como un control de balance para determinar la cantidad de señal de entrada enviada a los buses de la mezcla principal izquierdo y derecho.
- 10. **Indicador de pico:** Si la señal de entrada de un canal determinado excede su headroom, el indicador de pico se iluminará de color rojo. Cuando esto ocurra, disminuya el nivel de entrada de la fuente o la ganancia de entrada del canal (5) hasta que el indicador se apague: con ello evitará la distorsión de la señal.
- 11. **Indicador Mute:** El indicador MUTE se ilumina al pulsar el botón Mute/Cue de un canal (13) y se utiliza para silenciar la señal de entrada de ese canal en su ruta hacia el bus de la mezcla principal (Main Mix). En su lugar, todos los canales silenciados se dirigirán hacia el bus de pre-escucha (Cue).
- 12. **Deslizadores de nivel de canal:** Estos deslizadores de 45mm determinan el nivel de salida del canal respectivo, el cual es enviado al bus de la mezcla principal o al de pre-escucha, dependiendo de la posición del botón Mute/Cue (13).
- 13. **Botones Mute/Cue:** La posición de estos botones determina el destino de la salida en el canal asociado. Si el botón se encuentra en la posición 'superior', la señal de salida del canal será enviada al bus de la mezcla principal. Si el botón se encuentra en la posición 'inferior', la señal de salida del canal será silenciada en el bus de la mezcla principal, y enviada al bus de pre-escucha en su lugar. La señal podrá ser monitorizada a través de los auriculares si así lo selecciona con el conmutador Phones Source (29).
- 14. **Retornos auxiliares estéreo:** Estas tomas TRS 1/4" se utilizan para conectar las salidas de los procesadores de efectos externos y agregar su señal a la de la mezcla principal. Si sólo está conectada la toma izquierda de alguno de los retornos auxiliares (Aux Return), la señal será distribuida equitativamente entre los buses izquierdo y derecho.

 La unidad interna de efectos digitales de NRV10 está físicamente cableada al retorno Aux 2 estéreo. Si una entrada está conectada a las tomas 1/4" del retorno Aux 2, la salida del procesador de efectos digitales integrados dejará de ser audible, escuchándose el procesador de efectos externo en su lugar.

15. **Envíos auxiliares:** Estas tomas TRS 1/4" contienen la suma de las señales de salida del canal de envíos Aux (8). Conecte estas salidas a las entradas de los procesadores de efectos externos.

 La entrada del procesador de efectos digitales integrado de NRV10 está físicamente cableado con el envío Aux 2. La señal seguirá siendo enviada a la unidad de efectos digitales aun en el caso de que el dispositivo esté conectado al envío Aux 2.

16. **Salida de auriculares:** Conecte un par de auriculares estéreo a esta toma TRS de 1/4". La fuente de salida de los auriculares viene determinada por el conmutador Phones Source (29) y el control 'FW 9/10 to Phones' (27) mientras que el volumen global se regula con el deslizador Phones (30).

 Unidad de efectos digitales: La interfaz NRV10 viene equipada con un procesador de efectos digitales estéreo, 16 programas y 16 variaciones por programa. El procesador de efectos recibe su señal de los envíos Aux 2 DFX (8) y su salida aparece en los retornos Aux 2 estéreo (14). La salida del procesador de efectos es también agregada a la salida de auriculares cuando el conmutador Phones Source (29) se coloca en la posición Monitor.

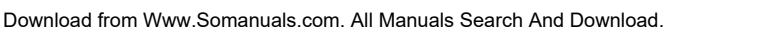

- 17. **Indicador de pico DFX:** Este indicador se ilumina cuando el nivel de entrada del procesador de efectos digitales excede su headroom. Cuando esto ocurra, disminuya el nivel de entrada de cada fuente individual con el control de envío Aux 2 de ese canal (8).
- 18. **Selección de programa DFX:** Este conmutador rotatorio permite seleccionar uno de los 16 programas de efectos disponibles en el procesador de efectos digitales interno de NRV10. La sección 11 incluye una lista de los programas de efectos disponibles.
- 19. **Selector de variantes DFX:** Este conmutador rotatorio permite seleccionar una de las 16 variantes disponibles en cada unos de los 16 programas del procesador de efectos digitales. La sección 11 incluye una lista de los programas de efectos disponibles.
- 20. **LED FireWire:** Este indicador azul se ilumina cuando la interfaz FireWire está activa.
- 21. **LED de encendido Este LED se ilumina cuando la unidad está en funcionamiento.**
- 22. **LED de alimentación phantom:** Este indicador se ilumina para indicar que el conmutador de alimentación phantom (35) ha sido activado, alimentando así a las entradas XLR de micro (1).
- 23. **Retorno Aux 1:** Este botón controla la cantidad de señal enviada a la mezcla principal desde cualquier dispositivo conectado a al retorno Aux 1 estéreo (14).
- 24. **Medidores de nivel de la mezcla principal:** Este medidor muestra el nivel de la mezcla principal. Los LEDs rojos son indicadores de saturación; si se iluminan, debe disminuir la salida con los deslizadores de nivel de la mezcla principal (32).
- 25. **Retorno Aux 2:** Este botón controla la cantidad de señal enviada a la mezcla principal desde el procesador de efectos digitales interno de NRV10. Si un dispositivo está conectado a las entradas de retorno Aux 2 estéreo (14), la señal procedente del procesador de efectos digitales interno es ignorada y este botón regulará la cantidad de señal enviada a la mezcla principal desde cualquier dispositivo conectado al retorno Aux 2 estéreo.
- 26. **Botón Pre-EQ/Post-EQ:** Este conmutador selecciona la fuente de señal (pre-EQ o post-EQ) que ha de enviarse a la salida FireWire.

 En la posición 'superior', la señal enviada a la salida FireWire es asignada a la salida preamp, ignorando a la EQ de canal.

 En la posición 'inferior', la señal enviada a la salida FireWire será asignada una vez haya atravesado la fase de la EQ de canal.

 Para más información acerca de las opciones de envío pre-EQ y post-EQ, consulte la sección 10, "Uso de la conexión FireWire de NRV10."

- 27. **FW 9/10 to CTRL Room:** Además de los ocho flujos de salida encaminadas hacia los canales individuales del mezclador, la salida FireWire de NRV10 proporciona dos flujos de salida adicionales (flujos 9 y 10) que suelen contener las señales de salida de la mezcla principal de la aplicación de audio. Estos flujos se encaminan hacia la salida de auriculares (16) y las salidas de control de sala (37). El control 'FW 9/10 to CTRL Room' regula el nivel de estos flujos de audio adicionales, los cuales son enviados a las salidas de control de sala (37).
- 28. **FW 9/10 to Phones:** De manera similar al control anterior, 'FW 9/10 to Phones' regula el nivel de los flujos 9 y 10 procedentes de la salida FireWire de NRV10, los cuales son enviados a la salida de auriculares (16). Este control es independiente de la posición del conmutador selector de la fuente de auriculares (Phones Source) (29).
- 29. **Conmutador Phones Source:** La salida de auriculares de NRV10 (17) puede monitorizar desde tres fuentes distintas, además de 'FW 9/10 to Phones' (arriba):
	- **Mezcla principal** Permite la monitorización de la salida de la mezcla principal
	- Cue Permite la monitorización de la salida del bus de pre-escucha. Cuando el conmutador Phones Source se encuentre en esta posición, podrá escucharse la señal procedente de cualquier canal si el botón Mute/Cue (13) está en la posición 'inferior'.
	- **Monitor** Permite la monitorización de la salida del bus Aux I, así como el retorno del procesador de efectos digitales interno.

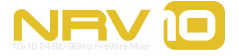

- 
- 30. **Deslizador de nivel de auriculares:** Este deslizador controla el nivel de salida de los auriculares (16).
- 31. **Deslizador de nivel de sala:** Controla el nivel de salida de las salidas Control Room (37).
- 32. **Deslizador de nivel de la mezcla principal:** Este deslizador controla el nivel de salida del bus de mezcla principal, que es enviada a la salida principal (36). Si los medidores de nivel de la mezcla principal (24) muestran saturación, puede utilizar este deslizador para disminuir el nivel de mezcla principal hasta que la señal deje de distorsionar.
- 33. **Interruptor de alimentación:** Este interruptor se utiliza para encender y apagar la unidad.
- 34. **Conector de alimentación:** Conecte aquí la fuente de alimentación de NRV10. Utilice únicamente la fuente de alimentación suministrada, u otra de características similares procedente de M-Audio.
- 35. **Interruptor de alimentación phantom:** Este interruptor habilita la alimentación phantom (48V) en las entradas de micro XLR 1 a 5 (1) para la conexión de micrófonos de condensador o cualquier otro tipo que requiera alimentación externa. El LED de alimentación phantom (22) se ilumina cuando el interruptor está encendido.
- 36. **Salidas de la mezcla principal:** La salida de la mezcla principal está disponible en un par de conectores de salidas balanceadas XLR y TRS 1/4". Aunque ambos tipos de conectores transmiten la misma señal, en la mayoría de casos se recomienda tener sólo conectada una de las salidas.
- 37. **Salidas Control Room:** Este par de conectores de salida TRS 1/4" reciben su señal del bus Control Room, el cual transmite la señal de la mezcla principal, así como la señal de retorno enviada a través de FireWire y del control 'FW 9/10 to CTRL Room'. El nivel de salida está regulado por el deslizador Control Room Level (31).
- 38. **Inserciones de la mezcla principal:** Este par de conectores TRS 1/4" permiten la inserción de procesadores de señal externos en la ruta de señal de la mezcla principal. Es posible conectar un compresor o limitador principal, unos procesadores EQ u otros dispositivos en la mezcla principal a través de estos puntos de inserción.
- 39. **Puerto de bloqueo Kensington:** Este puerto es compatible con los cables de seguridad Kensington®, ideados para evitar el robo de su dispositivo.
- 40. **Puertos FireWire:** Use el cable FireWire suministrado para conectar la interfaz NRV10 a un puerto FireWire de su computadora. La conexión FireWire proporciona hasta 10 entradas y salidas simultáneas de audio digital a 24 bits/96kHz.

 El segundo puerto FireWire permite la conexión de un dispositivo adicional (por ejemplo, un disco duro externo) a la configuración en cascada de la computadora.

 Para que la unidad NRV10 funcione, es necesario utilizar el alimentador CA (la unidad no funciona con la alimentación del bus FireWire).

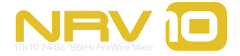

**8**

## **El Panel de control**

<span id="page-10-0"></span>El panel de control permite monitorizar algunas de las funciones básicas de NRV10.

Para abrir el Panel de control:

- En Windows XP, haga doble clic sobre el icono rojo de M-Audio en la bandeja del sistema.
- In Mac OS X, abra Preferencias del sistema en el menú Apple y seleccione el panel de control de M-Audio FireWire en la sección "Otros".

#### **Controles globales**

Como ocurre con toda la familia de dispositivos M-Audio FireWire, el panel de control de NRV10 muestra una serie de funciones del sistema que pueden verse en la parte derecha de todas las páginas del Panel de control. Los siguientes controles están siempre visibles:

#### **Opciones de visualización de los medidores**

La vista Meters es una visualización reducida de los medidores de volumen de entrada y salida. Esta ventana se superpone a otras ventanas abiertas en la pantalla y es posible mantenerla en primer plano mientras el usuario utiliza otras aplicaciones de audio para monitorizar los niveles de entrada de sus grabaciones. Estos medidores pueden orientarse horizontal o verticalmente.

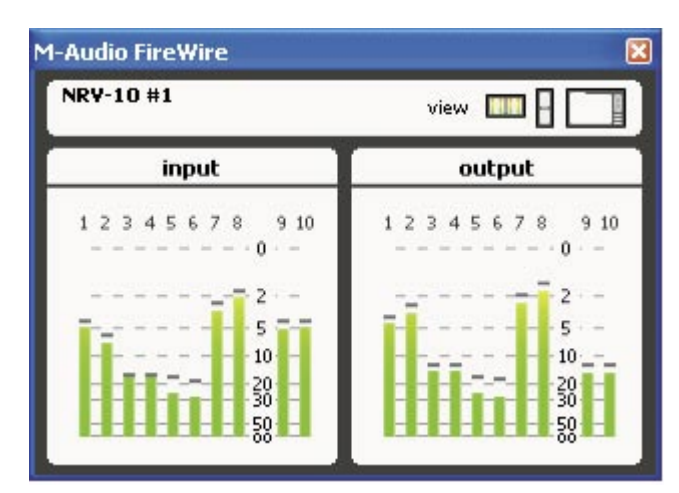

Vista Horizontal de Medidores Vista Vertical de Medidores

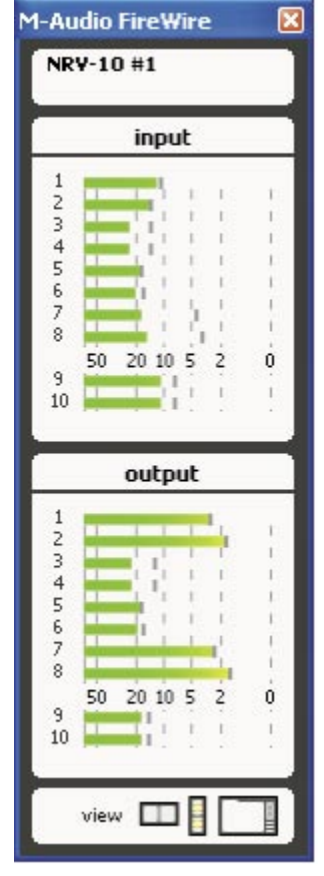

![](_page_10_Picture_16.jpeg)

#### <span id="page-11-0"></span>**Opciones de los ajustes**

Este grupo de cuatro botones permite guardar y recuperar los archivos de ajustes de sus dispositivos M-Audio FireWire.

- Cargar Permite cargar un archivo de ajustes guardado previamente
- Guardar Permite guardar el archivo de ajustes actual para su recuperación posterior
- Reiniciar Reinicia los ajustes actuales, devolviéndolos a sus valores predeterminados
- Eliminar Permite seleccionar y eliminar un archivo de ajustes previamente guardado

![](_page_11_Picture_79.jpeg)

 *M-Audio Logo – Si su computadora está conectada a Internet, pulse el logo de M-Audio para abrir el navegador y conectar su computadora al sitio web de M-Audio, desde donde podrá acceder a las actualizaciones y al servicio de asistencia.*

#### **Página Meters**

![](_page_11_Figure_12.jpeg)

La página Meters permite la visualización de un sencillo medidor VU de los buses de entrada y salida de NRV10. Los indicadores superiores muestran las entradas FireWire 1 a 10 de NRV10 y los inferiores muestran las salidas FireWire 1 a 10 de NRV10.

![](_page_11_Picture_14.jpeg)

#### <span id="page-12-0"></span>**Página Hardware**

![](_page_12_Picture_3.jpeg)

*Página Hardware - Mac OS X*

![](_page_12_Picture_46.jpeg)

 *Página Hardware – Windows XP*

![](_page_12_Picture_7.jpeg)

<span id="page-13-0"></span>La página Hardware proporciona acceso a varias configuraciones e información de hardware y controladores.

**Frecuencia de muestreo detectada** – Valor único que determina la frecuencia de muestreo entrante según los ajustes definidos dentro de la computadora huésped y aplicación de audio.

**Tamaño de búfer ASIO/WDM (sólo Windows)** – Este campo permite seleccionar el tamaño de búfer que desea utilizar. Los valores pequeños de búfer dan como resultado una latencia reducida ("latencia" es el tiempo que la señal de entrada tarda en ser procesada por el software y alcanzar las salidas de audio), pero es posible que no funcionen adecuadamente en sistemas lentos. El ajuste de tamaño de búfer predeterminado es 256. Aunque es más que posible que este valor se adapte perfectamente a sus propósitos, quizá desee experimentar con otros valores inferiores. Si su sistema produce clics y crujidos durante la reproducción de audio, seleccione un valor de búfer superior.

**NOTA:** *En Mac, el tamaño de búfer viene definido dentro de la aplicación de audio.* 

Ajustes de dispositivos Core Audio (sólo Mac OS  $X$ ) – En Mac OS X, la unidad NRV10 admite dos configuraciones distintas: una como dispositivo único multicanal, o una como un conjunto de varios pares de dispositivos estéreo.

Si habilita la casilla "show NRVI0 stereo pairs as devices", configurará la unidad NRVI0 como un conjunto de varios pares de dispositivos estéreo. Si deshabilita esta casilla, configurará la unidad como un dispositivo único con múltiples entradas.

#### **Página About (Acerca de)**

![](_page_13_Picture_9.jpeg)

En esta página puede consultar las versiones actuales del controlador en uso, el panel de control y la versión firmware integrada dentro de NRV10.

Si selecciona las casillas "updates" (actualizaciones), "support" (asistencia) o "F.A.Q." (preguntas frecuentes) se abrirá un navegador de web que le conectará con la página correspondiente de M Audio (si su computadora está conectada a Internet).

![](_page_13_Picture_13.jpeg)

## **Uso del mezclador analógico**

![](_page_14_Figure_4.jpeg)

<span id="page-14-0"></span>**N**RV10 combina la flexibilidad de un mezclador analógico clásico con la calidad sonora de una moderna interfaz de audio FireWire, proporcionando una solución de grabación y reproducción profesional completa de excelente sonoridad y facilidad de uso.

#### **Grabación en Estudios de Proyectos**

La unidad NRV10 es asimismo la interfaz perfecta para estudios de proyectos. Conecte un par de monitores de estudio (como los BX5a de M-Audio) a las salidas Control Room de NRV10: el deslizador Control Room Level (31) permite regular el volumen de reproducción mientras que el deslizador de nivel de la mezcla principal (34) permite regular los niveles enviados a las salidas de la mezcla principal (36).

Como consecuencia de ajustar las salidas de los canales individuales en la aplicación de audio a "M-Audio NRV10 9/10", la suma de las señales de salida es enviada al bus 'FW 9/10 to Phones' y 'FW 9/10 to Ctrl Room', habilitando así todos los canales de entrada del mezclador de NRV10 para posteriores grabaciones y overdubs. Puede usar los envíos Aux 1 para crear una mezcla de monitorización separada, y enviar la señal de esa mezcla a la salida de auriculares (16) seleccionando "Monitor" en el selector Phones Source (29). Como el bus Aux 1 es un pre-fader, puede cambiar la mezcla Control Room sin afectar la mezcla Monitor, y viceversa.

Para los overdubs, tiene también la opción de llevar hasta ocho pistas de audio individuales desde la aplicación de audio hasta los canales 1 a 8 de NRV10. Esto se consigue seleccionando la posición "FW" (inferior) en los botones Channel Source (6) de NRV10, y asignando las salidas de canal individuales de la aplicación a los números de canal correspondientes de NRV10. También es posible utilizar el procesador de efectos digitales integrado para agregar un toque de reverb a la mezcla de monitorización. Esta función resulta muy útil en la grabación de voces. Para ello, ajuste la mezcla de monitorización tal y como hemos descrito previamente, excepto en el canal que desee utilizar para la grabación de la aplicación de audio – ajuste el conmutador Channel Source (6) a la posición "Channel" (superior). A continuación, coloque el selector Phones Source (29) en la posición "Monitor" y gire el control 'FW 9/10 to Phones' (30) hasta la posición de ganancia cero (posición media). Aumente el nivel Aux 1 en el canal de voces para obtener una buena mezcla con las pistas procedentes de la aplicación de audio. A continuación, aumente el nivel Aux 2 y el efecto digital seleccionado será agregado a la mezcla de auriculares, mientras la voz real se graba tal cual, sin ningún efecto añadido.

![](_page_14_Picture_10.jpeg)

#### <span id="page-15-0"></span>**Grabación en directo**

La interfaz analógica de NRV10 resulta familiar a todo aquél que ha usado una consola de mezclas alguna vez, facilitando las grabaciones de jam sessions o directos en su computadora. Conecte sus instrumentos y micrófonos en las entradas y los monitores activos a las salidas, tal y como haría en un ensayo o actuación en directo. Por ejemplo:

Ch 1 – mic bombo Ch 2 – mic caja Ch 3 – mic vocal Ch 4 – mic guitarra o line out Ch 5 – bajo directo (canal 5/6 se ejecuta en mono) Ch 7/8 – teclados

Compresores, limitadores y otros dispositivos pueden conectarse en las inserciones de canal si lo desea. El procesador de efectos digitales interno de NRV10 puede ser utilizado en cualquiera de las fuentes de entrada, como una reverb sobre guitarra y/o voz.

Cuando haya acabado con los ajustes, puede usar la interfaz FireWire de NRV10 para grabar las salidas del mezclador directamente en su computadora. La unidad NRV10 aparecerá como un dispositivo con 10 entradas y 10 salidas en su aplicación de audio. Los flujos de audio 1 a 8 se corresponden con los canales 1 a 8 del mezclador, mientras que los flujos 9 y 10 reflejan la señal de la mezcla principal. El botón Pre-EQ/Post-EQ (28) permite decidir si los flujos de audio han de ser enviados a la computadora antes de la sección EQ o inmediatamente después.

En nuestro ejemplo anterior, si configura la aplicación de audio para la grabación de los canales 1 a 5 y los canales 7 y 8, podrá realizar grabaciones individuales de cada pista. A continuación, tiene la posibilidad de editar, endulzar y remezclar la interpretación a su gusto. (Si su aplicación sólo puede grabar dos pistas o desea una grabación estéreo como grabación de referencia, por ejemplo, puede configurar su aplicación de audio para grabar los canales 9 y 10.)

#### **Mezclas en directo**

Para los DJs o músicos electrónicos, la unidad NRV10 funciona como un mezclador excelente de interpretaciones en directo. Por ejemplo, es posible crear una mezcla analógica de varios canales de audio de una computadora usando Live, Reason u otra aplicación. También es posible usar el canal EQ de NRV10 en lugar de sobrecargar la CPU de la computadora con plug-ins, y conectar dos procesadores de efectos externos a los retornos Aux (14) de NRV10.

#### **Uso del bus Cue**

De modo análogo a un mezclador de DJ, es posible utilizar el bus Cue de NRV10 para realizar la pre-escucha de las pistas o muestras antes de agregarlas a la mezcla principal. Seleccione la posición "Cue" en el selector Phones Source (31), y podrá entonces monitorizar cualquier canal o combinación de canales en los auriculares ajustando el botón Mute/Cue de cada canal (13) a Cue (posición inferior).

## **Uso de la conexión FireWire 10**

<span id="page-16-0"></span>*IMPORTANTE: No conecte el puerto FireWire de NRV10 a su computadora huésped sin haber instalado antes los drivers FireWire de M-Audio.* 

Para más información acerca de la instalación del software de drivers, consulte la guía de inicio rápido (incluida).

#### **Routing y monitorización con la aplicación de audio**

La unidad NRV10 envía y recibe diez canales de audio a través de FireWire hacia y desde la computadora huésped. Los canales 1 a 8 corresponden a los canales de entrada del mezclador. Los canales 9 y 10 transmiten la señal del bus de la mezcla principal.

#### **Envío de pistas a la aplicación de audio**

Independientemente de los ajustes del mezclador analógico de NRV10, siempre hay disponibles diez canales de audio del mezclador a través del bus FireWire que pueden ser grabados directamente en la aplicación de audio. La señal de los canales 1 a 8 del mezclador aparecerán siempre en las salidas FireWire respectivas, y los buses 9 y 10 FireWire transmitirán la señal de la mezcla principal. Estas señales no serán afectadas por los deslizadores de volumen de canal, lo cual significa que es posible realizar mezclas en directo al tiempo que se efectúan grabaciones nítidas con niveles constantes.

#### **Utilización del conmutador Pre/Post-EQ**

La posición del conmutador Pre/Post-EQ determina si las señales de entrada analógica en los canales 1 a 8 son enviadas a la aplicación de audio antes o después de las EQ de canal.

Si el conmutador Pre/Post-EQ (26) se coloca en la posición Pre-EQ (superior), la señal enviada a la aplicación será tomada después del punto de inserción y de la fase de ganancia de entrada, pero antes de la EQ.

Si el conmutador Pre/Post-EQ (26) se coloca en la posición Post-EQ (inferior), la señal enviada a la aplicación será tomada después del punto de inserción, de la fase de ganancia de entrada y de la EQ.

![](_page_16_Picture_14.jpeg)

#### <span id="page-17-0"></span>**Monitorización de audio en directo durante la grabación en la aplicación de audio:**

El diseño flexible de NRV10 ofrece varias maneras de monitorizar el audio mientras graba en la aplicación de audio:

- Monitorización local de la señal de entrada antes de que ésta sea enviada a la aplicación de audio
	- Monitorización "Tape Return" (retornos de grabación) en los canales individuales del mezclador (después del procesamiento de la aplicación de audio)
	- Monitorización "Tape Return" (retornos de grabación) de los canales de retorno sumados (después del procesamiento de la aplicación de audio)
	- Monitorización de una mezcla independiente mediante el envío Aux I (Mon)

#### *Echemos un vistazo a cada uno ellos con detalle.*

#### **Monitorización local**

#### **Monitorización local de la señal de entrada antes de que ésta sea enviada a la aplicación de audio**

 *Utilice este esquema para realizar grabaciones de directos en la aplicación de audio.*

 Esta configuración de monitorización permite escuchar la señal de entrada analógica antes de ser enviada, a través de FireWire, a la aplicación de audio. Se trata de una configuración óptima para las grabaciones en directo, ya que gracias a la monitorización de la señal de entrada directa no se produce latencia.

- Coloque el conmutador Channel Source (6) en la posición CH (superior)
- $\Box$  Coloque el conmutador Mute/Cue (13) en la posición desactivada (superior)
- Coloque el conmutador Phones Source (29) en la posición de mezcla principal
- < Desactive la opción de monitorización en la aplicación de audio

*Nota: Este método también puede usarse en los casos en los que utilice NRV10 sin computadora huésped.* 

#### **Monitorización "Tape Return" (retornos de grabación) - Canales individuales del mezclador**

#### **Monitorización de la señal de retorno de la aplicación de audio presente en los canales originales del mezclador.**

 Utilice este esquema de monitorización para crear y monitorizar una mezcla aprovechando los recursos de procesamiento de sus plug-ins.

 Esta configuración de monitorización permite escuchar la señal de entrada después de haber sido enviada a la aplicación de audio, incluyendo su paso a través de los plug-ins FX activos, y devuelta al mismo canal de entrada de NRV10. (Esta situación es comparable a la escucha de retornos de grabación en una configuración analógica) y resulta útil a la hora de monitorizar pistas en la aplicación de audio, incluyendo cualquier plug-in de procesamiento de señal.

 La latencia inherente en esta configuración de monitorización depende del tamaño de búfer seleccionado para la grabación y reproducción. La mayoría de las computadoras modernas pueden manejar ajustes de búfer más

pequeños, haciendo que los tiempos de latencia sean prácticamente imperceptibles.

- Coloque el conmutador Channel Source (6) en la posición FW (inferior)
- Coloque el conmutador Mute/Cue (13) en la posición desactivada (superior)
- Coloque el conmutador Pre/Post-EQ (26) en la posición Pre-EQ (superior)
- Coloque el conmutador Phones Source (29) en la posición
- Active la opción de monitorización en la aplicación de audio
- de mezcla principal
	- Asigne el mismo canal de salida de la aplicación de audio que el asignado al canal de entrada (por ejemplo: entrada 3-4 / salida 3-4).

 *Importante: Cuando esté utilizando este esquema de monitorización, intente evitar los ciclos de retroalimentación. Es decir, si el conmutador Channel Source (6) está en la posición FW (inferior), no coloque el conmutador Pre/post-EQ (26) en la posición Post-EQ (inferior). De lo contrario, la señal de post-EQ será enviada a la aplicación de audio, y la misma señal será devuelta al mezclador antes de la EQ, originando un ciclo de retroalimentación audible capaz de dañar a su equipo y a sus oídos.* NRI

![](_page_17_Picture_33.jpeg)

#### <span id="page-18-0"></span>**Monitorización Tape Return – Canales de retorno sumados**

#### **Monitorización de la señal de retorno de la aplicación de audio como una mezcla de dos pistas, que retorna a los flujos de entrada FW 9 y FW10**

 *Utilice este esquema de monitorización para monitorizar una mezcla procedente de la aplicación de audio al tiempo que utiliza una o más entradas analógicas de NRV10 para overdubbing*

 Esta configuración de monitorización permite escuchar la señal de entrada después de haber sido enviada a la aplicación de audio, incluyendo su paso a través de los plug-ins FX activos, y devuelta a los canales de entrada FW9 y FW10 de NRV10. El audio procedente de FW 9 y FW10 puede entonces monitorizarse en la salida de auriculares (16) o en las salidas Control Room (37), con su nivel de retorno regulado por los controles de nivel 'FW 9/10 to Phones' (28) o 'FW 9/10 to Control Room' (27). Esto es útil cuando se configura una mezcla estéreo para overdubbing, ya que es posible usar los flujos FW 9 y 10 para enviar una mezcla estéreo de la aplicación de audio y, al mismo tiempo, usar los canales de entrada 1 a 8 de NRV10 para monitorizar y grabar pistas adicionales.

- < Coloque el conmutador Channel Source (6) en la posición CH (superior)
- Si coloca el conmutador Mute/Cue (13) en la posición desactivada (superior), la señal de entrada de audio de ese canal será enviada a la mezcla principal. Si lo coloca en la posición de activación (inferior), la señal de entrada de ese canal será silenciada en la salida de la mezcla principal y enviada al bus de preescucha (Cue). (Nota: La señal es enviada a la aplicación de audio independientemente de la posición del conmutador Mute/Cue.)
- Coloque el conmutador Phones Source (29) en la posición de mezcla principal
- Si coloca el conmutador Pre/Post-EQ (26) en la posición Pre-EQ, las señales de entrada de NRVI0 serán enviadas a la aplicación de audio antes de las EQ de canal. Si lo coloca en la posición Post-EQ, las señales serán enviadas a la aplicación de audio después de las EQ.
- $\blacksquare$  Active la opción de monitorización en la aplicación de audio
- Asigne el canal de salida de la aplicación de audio a las salidas de la mezcla (9 y 10)

 *Los controles de nivel 'FW 9/10 to Phones' (28) y 'FW 9/10 to Control Room' (27) regulan el nivel de señal procedente de la aplicación de audio.*

#### **Monitorización de una mezcla independiente mediante el envío Aux 1**

#### **Creación de una mezcla de auriculares independiente**

Utilice este esquema de monitorización para crear una mezcla alternativa sin afectar a la mezcla principal.

 Esta configuración de monitorización permite crear una mezcla y enviarla a la salida de auriculares, la cual es totalmente independiente de la mezcla principal o mezcla externa Control Room. Esta mezcla de monitorización independiente puede resultar útil cuando se graba un overdub vocal o de otro tipo, permitiendo el envío de una mezcla separada a la salida de auriculares sin que ello afecte a la mezcla en el estudio.

 Utilice los envíos Aux 1 (8) en los canales 1 a 8 para crear la mezcla independiente deseada, y el retorno Aux 1 (23) para controlar el nivel de mezcla global. Compruebe que el conmutador Phones Source (29) se encuentra en la posición Monitor.

- Coloque el conmutador Channel Source (6) en la posición CH (superior) si desea monitorizar la entrada analógica del canal, o en FW (inferior) si lo que desea es monitorizar el retorno de la aplicación de audio.
- Si coloca el conmutador Mute/Cue (13) en la posición desactivada (superior), la señal de entrada de audio de ese canal será enviada a la mezcla principal. Si lo coloca en la posición de activación (inferior), la señal de entrada de ese canal será silenciada en la salida de la mezcla principal y enviada al bus de preescucha (Cue). (Nota: La señal es enviada a la aplicación de audio independientemente de la posición del conmutador Mute/Cue.)

![](_page_18_Picture_21.jpeg)

- <span id="page-19-0"></span>■ Coloque el conmutador Phones Source (29) en la posición Monitor
- Si coloca el conmutador Pre/Post-EQ (26) en la posición Pre-EQ, las señales de entrada de NRVI0 serán enviadas a la aplicación de audio antes de las EQ de canal. Si lo coloca en la posición Post-EQ, las señales serán enviadas a la aplicación de audio después de las EQ.
- < Active la opción de monitorización en la aplicación de audio para poder escuchar la señal de retorno de las pistas de la aplicación de audio. Desactive esta opción si lo que desea es escuchar las entradas de canal.

 *Importante: Cuando esté utilizando este esquema de monitorización, intente evitar los ciclos de retroalimentación. Es decir, si el conmutador Channel Source (6) está en la posición FW (inferior), no coloque el conmutador Pre/post-EQ (26) en la posición Post-EQ (inferior). De lo contrario, la señal de post-EQ será enviada a la aplicación de audio, y la misma señal será devuelta al mezclador antes de la EQ, originando un ciclo de retroalimentación audible capaz de dañar a su equipo y a sus oídos.*

#### **Retorno de pistas de la aplicación de audio**

Cuando haya finalizado el proceso de grabación, seleccione cualquiera de las salidas 1 a 8 de NRV10 tal y como aparecen en la aplicación de audio, y asigne la salida a cada canal que desee enviar a NRV10. Coloque el botón Channel Source (6) en la posición FW (inferior) para el canal o canales de entrada a los que ha enviado la señal.

### **El procesador de efectos digitales**

RVI0 dispone de un procesador de efectos digitales integrado que ofrece 16 presets con 16 ajustes por preset, para un<br>total de 256 efectos posibles. Utilice el control de envío Aux 2 para enviar la señal de entrada al proc

Las opciones disponibles son las siguientes:

- 1. Short Room (Sala pequeña) 3. Mono Echo (Eco mono)
- 
- 
- 
- 
- 
- 
- 8. Gated Reverb (Reverb puerteada) 16. Flange + Delay (Flange + retardo)
- 
- 2. Room (Sala) 10. Stereo Echo (Eco estéreo)
- 3. Small Hall (Hall pequeño) 11. Chorus Medium (Coro medio)
- 4. Large Hall (Hall grande) 12. Chorus Deep (Coro intenso)
- 5. Short Plate (Placa pequeña) 13. Flange Medium (Flange medio)
- 6. Vocal Plate (Placa vocal) 14. Echo + Vocal Plate (Eco + placa vocal)
- 7. Cathedral (Catedral) 15. Chorus + Hall Reverb (Coro + reverb de hall)
	-

![](_page_19_Picture_29.jpeg)

**11**

## **Especificaciones**

**12**

<span id="page-20-0"></span>![](_page_20_Picture_225.jpeg)

![](_page_21_Picture_190.jpeg)

![](_page_21_Picture_4.jpeg)

## **Garantía 13**

#### **Condiciones de la garantía**

M-Audio garantiza este producto contra defectos de materiales y mano de obra, en condiciones normales de uso y siempre que su propietario sea el comprador original y registrado. Consulte www.m-audio.com/warranty para más información acerca de las condiciones y limitaciones específicas aplicables a su producto.

#### **Registro de la garantía**

Gracias por registrar su nuevo producto M-Audio. El registro le proporciona inmediatamente la cobertura de garantía, y ayuda a M-Audio a desarrollar y fabricar productos de la máxima calidad posible. Registre su producto en línea en www.m-audio.com/ register para recibir actualizaciones de producto GRATUITAS y para tener la oportunidad de ganar premios.

*© 2006 Avid Technology, Inc. Todos los derechos reservados. Las características y especificaciones del producto, así como requisitos del sistema y disponibilidad están sujetas a modificación sin previo aviso. Avid, M-Audio y NRV10 son marcas registradas o marcas de Avid Technology, Inc. El resto de productos mencionados son marcas registradas de sus respectivos propietarios.*

![](_page_22_Picture_9.jpeg)

![](_page_22_Picture_10.jpeg)

![](_page_22_Picture_11.jpeg)

<span id="page-23-0"></span>**Apéndice - Diagrama de bloques** PHONES OUTPUT  $\sim$   $\Gamma$  phones **14** CTRL ROOM RIGHT CTRL ROOM LEFT **CTRL ROOM LEF**  $\begin{picture}(130,175) \put(0,0){\vector(1,0){15}} \put(15,0){\vector(1,0){15}} \put(15,0){\vector(1,0){15}} \put(15,0){\vector(1,0){15}} \put(15,0){\vector(1,0){15}} \put(15,0){\vector(1,0){15}} \put(15,0){\vector(1,0){15}} \put(15,0){\vector(1,0){15}} \put(15,0){\vector(1,0){15}} \put(15,0){\vector(1,0){15}} \put(15,0){\vector(1,0){15}} \put(15,0){\vector$ **MAIN OU**  $\frac{1}{\sqrt{2}}$ u<br>A<br>D v<br>∆P Phones Volume FW TO CTRL ROOM CTRL ROOM CTRL ROOM<br>VOLUME Σ $\frac{1}{2}$   $\frac{1}{2}$   $\frac{1}{2}$   $\frac{1}{2}$   $\frac{1}{2}$   $\frac{1}{2}$   $\frac{1}{2}$   $\frac{1}{2}$   $\frac{1}{2}$   $\frac{1}{2}$   $\frac{1}{2}$   $\frac{1}{2}$   $\frac{1}{2}$ RGHTMETIR ΣΣ $\frac{1}{\sqrt{2}}$ PHONES SOURCE AUX-1 FW TO PHONES ΣL- MAIN MIX LEFT CUE MIX LEFT MONITOR MIX R- MAIN MIX RIGHT CUE MIX o<br>∢° u<br>୧  $\begin{array}{ll} \text{MANN MIX} \\ \text{LFVEL} \end{array}$ ΣΝ US -B CUE-LEFT US -B CUE-RIGHT US -B CUE-LEFT US -B CUE-RIGHT CUE-LEFT-BUS CUE-RIGHT-BUS CUE-LEFT-BUS Channel 5 & 6 Only Channel 5 & 6 Only CUE-RIGHT-BUS MUTE/CUE MUTE/CUE **MUTE/CUE** BALANCE PAN 25<br>45 % ADC 1,2,3,4 ADC 6 & 8 Pre EQ Post EQ Pre EQ Post EQ Pre EQ Post EQ PEAK LED CH/FW DAC 1,2,3,4 PEAK LED **AUX RET** E<br>E 0<br>0 & 8<br>0 % **SP BOARI** 0<br>0 %<br>0 %  $\frac{3}{3} + \frac{4}{\sqrt{3}}$ Mic/Line **TEREO AUX RETURN2 TEREO AUX RETURN 1 ACABITA** STEREO INPUT CHANNELS (5-8) MONO INPUT CHANNELS (14) **POP** ╬ ų ţ PHANTOM HANTOM<br>Power NRV IO

## **Contacto**

![](_page_24_Picture_3.jpeg)

<span id="page-24-0"></span>![](_page_24_Picture_271.jpeg)

![](_page_24_Picture_272.jpeg)

![](_page_24_Picture_273.jpeg)

![](_page_24_Picture_274.jpeg)

![](_page_24_Picture_275.jpeg)

#### M-Audio Japan

アビッドテクノロジー株式会社 | エムオーディオ事業部:〒460-0002 愛知県名古屋市中区丸の内 2-18-10 Avid Technology K.K.: 2-18-10 Marunouchi, Naka-Ku, Nagoya, Japan 460-0002

![](_page_24_Picture_276.jpeg)

![](_page_24_Picture_14.jpeg)

Free Manuals Download Website [http://myh66.com](http://myh66.com/) [http://usermanuals.us](http://usermanuals.us/) [http://www.somanuals.com](http://www.somanuals.com/) [http://www.4manuals.cc](http://www.4manuals.cc/) [http://www.manual-lib.com](http://www.manual-lib.com/) [http://www.404manual.com](http://www.404manual.com/) [http://www.luxmanual.com](http://www.luxmanual.com/) [http://aubethermostatmanual.com](http://aubethermostatmanual.com/) Golf course search by state [http://golfingnear.com](http://www.golfingnear.com/)

Email search by domain

[http://emailbydomain.com](http://emailbydomain.com/) Auto manuals search

[http://auto.somanuals.com](http://auto.somanuals.com/) TV manuals search

[http://tv.somanuals.com](http://tv.somanuals.com/)